# IPoE-sessie over Pseudowire-head-end in breedbandnetwerkgateway  $\overline{\phantom{a}}$

# Inhoud

Inleiding Voorwaarden Vereisten Gebruikte componenten Achtergrondinformatie **Configureren** Netwerkdiagram ASR 100K ASR9K Verifiëren Problemen oplossen Opdracht om de ASR9K configuratie te controleren L2VPN XC's controleren Controleer de interfacelijst Controleer PWHE in een interfacelijst Controleer of MA de PWHE met juiste informatie heeft Overzichtsinformatie PWHE controleren Labels controleren Verkeersleuven/sessies komen niet omhoog BNG-verwante opdrachten tonen Debugs moeten worden ingeschakeld escalatie

# Inleiding

Dit document beschrijft de stappen om IP over Ethernet (IPoE)-sessies te configureren via Pseudowire Head-end (PWHE) op ASR9K.

# Voorwaarden

## Vereisten

Cisco raadt kennis van de volgende onderwerpen aan:

- MPLS Layer 2 VPN
- BNG-functionaliteit op ASR9K

Tip: raadpleeg de [configuratiehandleiding voor breedbandnetwerkgateway voor Cisco ASR](/content/en/us/td/docs/routers/asr9000/software/asr9k-r6-2/bng/configuration/guide/b-bng-cg-asr9000-62x/b-bng-cg-asr9000-62x_chapter_0101.html#concept_7CF019C652B3447CAA1C3A2521BB7F01) [9000 Series en](/content/en/us/td/docs/routers/asr9000/software/asr9k-r6-2/bng/configuration/guide/b-bng-cg-asr9000-62x/b-bng-cg-asr9000-62x_chapter_0101.html#concept_7CF019C652B3447CAA1C3A2521BB7F01) Cisco-artikel om bekendheid met de BNG-functionaliteit te krijgen.

Tip: raadpleeg het Cisco-artikel in de **[MPLS Layer 2 VPN's Configuration Guide](/content/en/us/td/docs/ios-xml/ios/mp_l2_vpns/configuration/xe-16/mp-l2-vpns-xe-16-book/l2vpn-pseudowire-switching.html) om bekend** te raken met MPLS Layer 2 VPN's.

## Gebruikte componenten

Dit document is niet beperkt tot specifieke softwareversie, maar de lijnkaart die we voor ASR9K hebben gebruikt, is A9K-MPA-20X1GE.

De informatie in dit document is gebaseerd op de apparaten in een specifieke laboratoriumomgeving. Alle apparaten die in dit document worden beschreven, hadden een opgeschoonde (standaard)configuratie. Als uw netwerk live is, moet u de potentiële impact van elke opdracht begrijpen.

## Achtergrondinformatie

BNG biedt abonneeondersteuning via PWHE. PWHE biedt L3-connectiviteit met de randknooppunten van de klant via een pseudowire-verbinding. PWHE beëindigt de L2VPN-circuits die tussen de toegangsknooppunten (A-PE) van de edge bestaan, naar een virtuele interface en voert routing uit op het native IP-pakket. Elke virtuele interface kan een of meer fysieke interfaces naar de toegangscloud gebruiken om klantrouters te bereiken via de A-PE knooppunten.

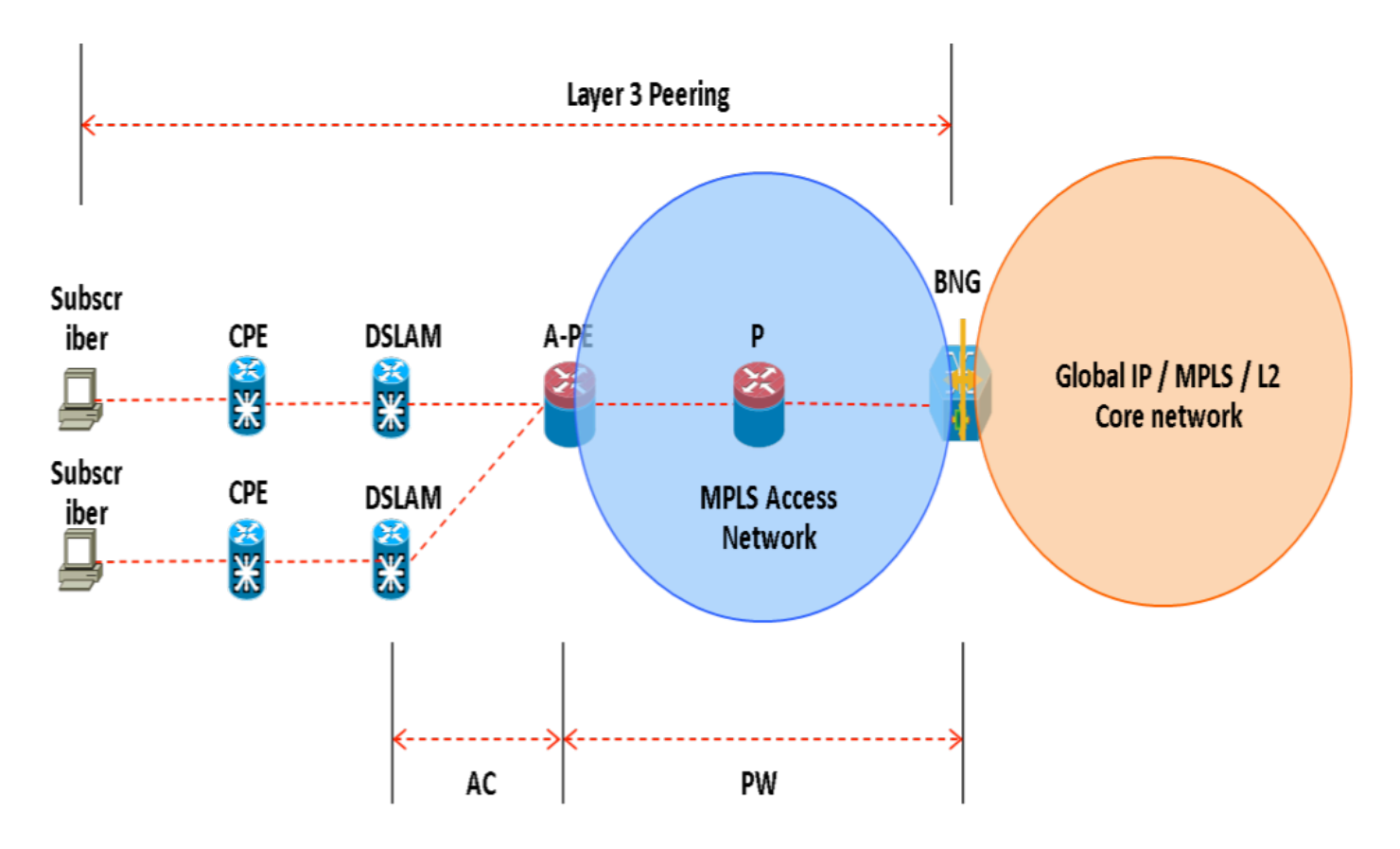

Opmerking: deze functie wordt ondersteund voor PPPoE PTA-, PPPoE LAC Subscriber over PWHE- en IPoE-abonnees.

# Configureren

## Netwerkdiagram

Om deze test uit te voeren wordt één ASR1K met versie 154-3.S2 gebruikt en ASR9K met versie IOS-XR 5.2.2. OSPF wordt gebruikt als routingprotocol om elkaar te bereiken loopback-adressen.

ASR9K-terugkoppelingsadres: 10.1.1.1/32

ASR1K-terugkoppelingsadres: 10.2.2.2/32

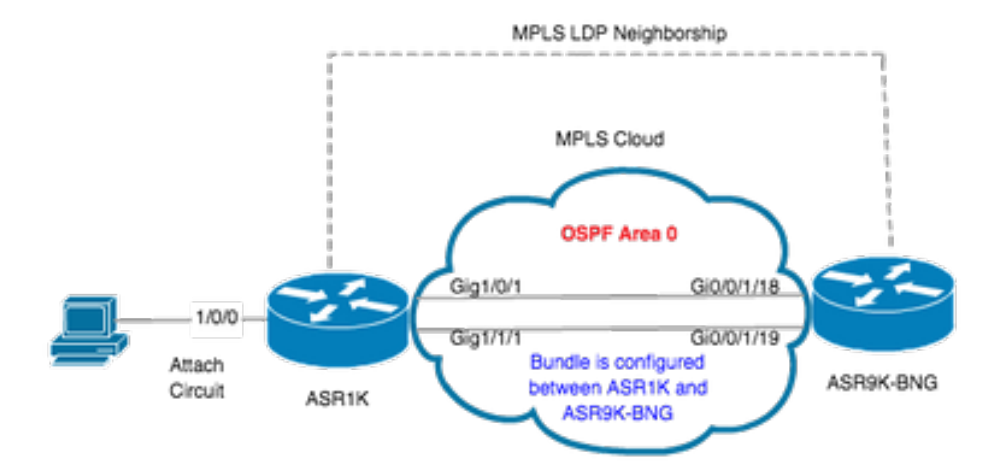

## ASR 100K

```
pseudowire-class MPLS
encapsulation mpls
```
interface GigabitEthernet1/0/0 no ip address media-type rj45 negotiation auto cdp enable xconnect 10.1.1.1 2020 encapsulation mpls pw-class MPLS end

```
ASR1K#show etherchannel summary
Flags: D - down P/bndl - bundled in port-channel
        I - stand-alone s/susp - suspended
        H - Hot-standby (LACP only)
        R - Layer3 S - Layer2
       U - in use f - failed to allocate aggregator
        M - not in use, minimum links not met
        u - unsuitable for bundling
        w - waiting to be aggregated
        d - default port
Number of channel-groups in use: 1
Number of aggregators: 1
```
Group Port-channel Protocol Ports

```
------+-------------+-----------+-----------------------------------------------
20Po20(RU)LACP Gi1/0/1(bndl) Gi1/1/1(bndl)
RU - L3 port-channel UP State
SU - L2 port-channel UP state
P/bndl - Bundled
S/susp - Suspended
interface Port-channel20
ip address 192.168.20.2 255.255.255.0
no negotiation auto
```

```
mpls ip
end
```
## ASR9K

Hier is de configuratie van ASR9K, die fungeert als BNG PWHE.

RP/0/RSP0/CPU0:ACDC-ASR9000-1#show bundle bundle-ether 20 Thu May 21 06:35:39.294 UTC Bundle-Ether20 Status: Up Local links

Stel nu de xconnect tussen ASR1K en ASR9K in. Specificeer het loopbackadres van ASR1K (10.2.2.2/32) als xconnect-buur.

```
l2vpn router-id 10.1.1.1 pw-class ASR1K encapsulation mpls transport-mode ethernet ! ! xconnect group PWHE p2p ASR1K
interface PW-Ether20 neighbor ipv4 10.2.2.2 pw-id 2020
     pw-class ASR1K
    !
   !
  !
!
generic-interface-list BE20_ONLY
 interface Bundle-Ether20
 interface GigabitEthernet0/0/1/18
 interface GigabitEthernet0/0/1/19
!
interface PW-Ether20
 ipv4 address 192.168.1.1 255.255.255.0
 attach generic-interface-list BE20_ONLY
!
Configureer nu het beleid voor abonneecontrole en pas dit toe op de PW-Ethernet-interface waar de abonnee wordt beëindigd.
dynamic-template
  type ipsubscriber WDAAR_PWHE_DT
   ipv4 verify unicast source reachable-via rx
   ipv4 unnumbered Loopback44
  ipv4 unreachables disable
  !
!
policy-map type control subscriber IPoE_WDAAR_PWHE
 event session-start match-first
   class type control subscriber DHCPv4 do-until-failure
    5 authorize aaa list WDAAR identifier source-address-mac password cisco
    10 activate dynamic-template WDAAR_PWHE_DT
   !
  !
  end-policy-map
```

```
interface PW-Ether20.250
 ipv4 address 192.168.10.1 255.255.255.252
 service-policy type control subscriber IPoE_WDAAR_PWHE
 encapsulation dot1q 250
 ipsubscriber ipv4 l2-connected
  initiator dhcp
  !
!
```
#### Verifiëren

Deze sectie verschaft informatie die u kunt gebruiken om te verifiëren dat uw configuratie correct werkt. Hier zijn de opdrachten die u kunt gebruiken om te verifiëren dat xconnect UP/UP is op ASR9K.

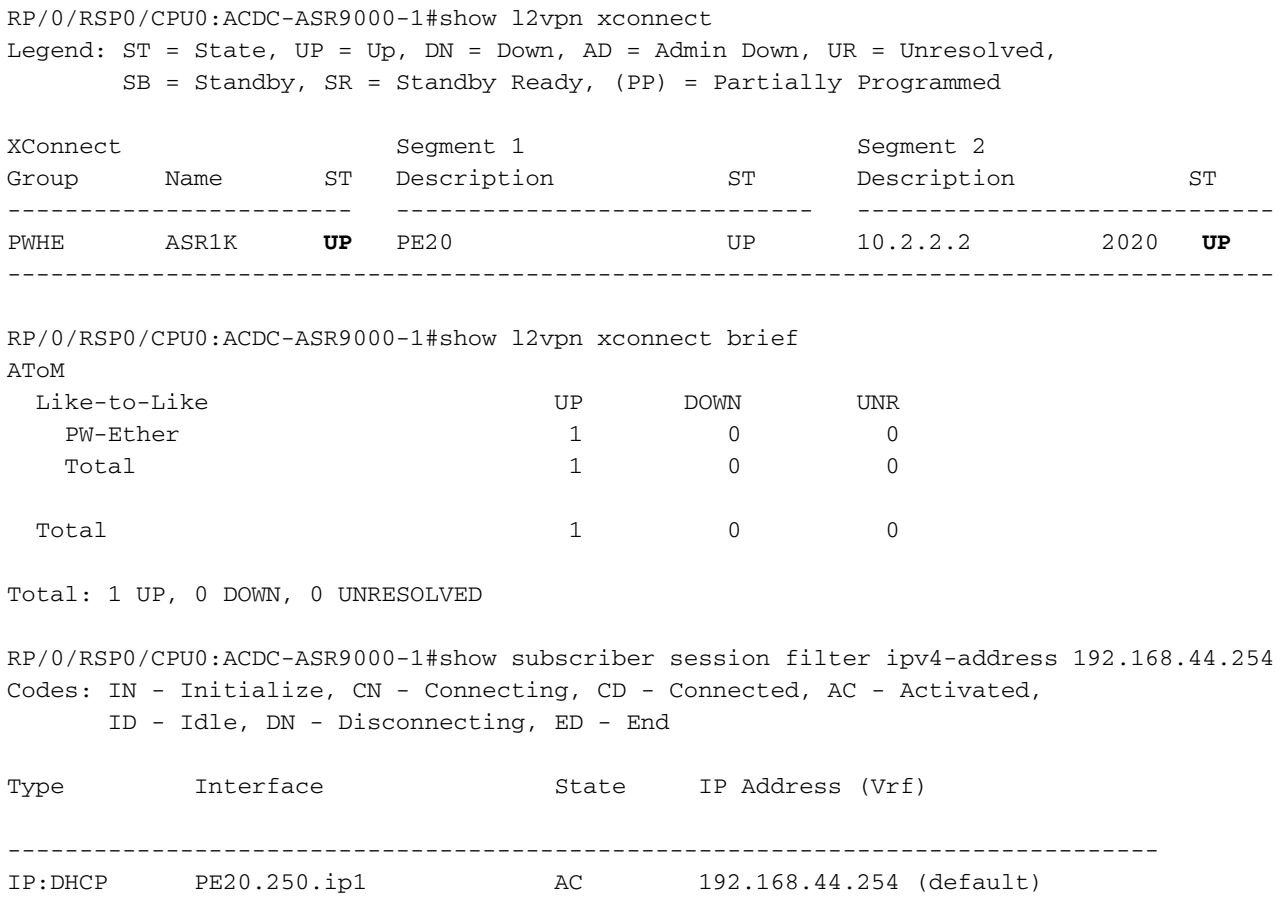

 Zodra de xconnect is UP en IPoE sessie online komt op ASR9K kunt u zien dat Access-interface PW-Ether is.

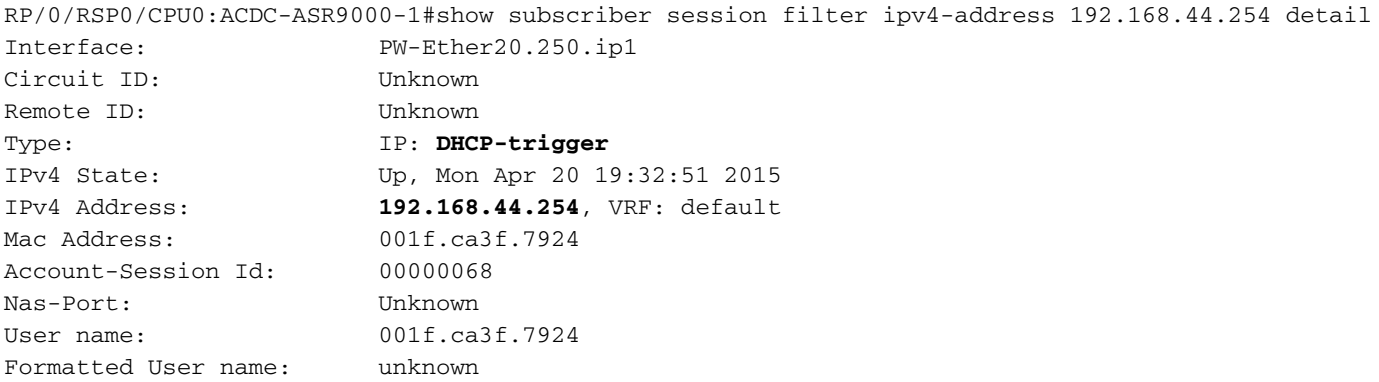

```
Client User name: unknown
Outer VLAN ID: 250
Subscriber Label: 0x000001db
Created: Mon Apr 20 19:32:49 2015
State: Activated
Authentication: unauthenticated
Authorization: authorized
Access-interface: PW-Ether20.250 Policy Executed:
policy-map type control subscriber IPoE_WDAAR_PWHE
  event Session-Start match-first [at Mon Apr 20 19:32:49 2015]
    class type control subscriber DHCPv4 do-until-failure [Succeeded]
      5 authorize aaa list WDAAR [Succeeded]
      10 activate dynamic-template WDAAR_PWHE_DT [Succeeded]
Session Accounting: disabled
Last COA request received: unavailable
Controleer nu de Layer 3-connectiviteit van BNG-abonnee via PWHE.
```

```
RP/0/RSP0/CPU0:ACDC-ASR9000-1#ping 192.168.44.254
Mon Feb 23 19:37:58.188 UTC
Type escape sequence to abort.
Sending 5, 100-byte ICMP Echos to 192.168.44.254, timeout is 2 seconds:
!!!!!
Success rate is 100 percent (5/5), round-trip min/avg/max = 1/1/2 ms
RP/0/RSP0/CPU0:ACDC-ASR9000-1#
```
## Problemen oplossen

Deze sectie verschaft informatie die u kunt gebruiken om problemen met uw configuratie op te lossen en de status van de xconnect op ASR9K te verifiëren.

## Opdracht om de ASR9K configuratie te controleren

Deze opdrachten kunnen worden gebruikt om te controleren of de configuratie op ASR9K correct is.

- toon lopende configuratie l2vpn
- toon lopende configuratie int PW-Ether<Interface-Number>
- toon lopende configuratie mpls ldp
- toon lopende-configuratie generische-interface-lijst

### controleren L2VPN XC's

Controleer of de aansluiting is verbroken. De xconnect (en dus de AC en PW) moet omhoog. U kunt deze opdrachten gebruiken om de status te controleren.

#### • samenvatting van I2vpn xconnect tonen

```
RP/0/RSP0/CPU0:ACDC-ASR9000-1#show l2vpn xconnect summary
Thu May 21 05:40:05.068 UTC
Number of groups: 1
Number of xconnects: 1
  Up: 1 Down: 0 Unresolved: 0 Partially-programmed: 0
   AC-PW: 1 AC-AC: 0 PW-PW: 0 Monitor-Session-PW: 0
Number of Admin Down segments: 0
```

```
Number of MP2MP xconnects: 0
  Up 0 Down 0
  Advertised: 0 Non-Advertised: 0
Number of CE Connections: 0
  Advertised: 0 Non-Advertised: 0
Backup PW:
  Configured : 0
  UP : 0
  Down : 0
  Admin Down : 0
 Unresolved : 0
  Standby : 0
  Standby Ready: 0
Backup Interface:
  Configured : 0
  UP : 0
  Down : 0
  Admin Down : 0
 Unresolved : 0
 Standby : 0
show l2vpn xconnect interface <Interface> detail
 OR
show l2vpn xconnect detai
RP/0/RSP0/CPU0:ACDC-ASR9000-1#show l2vpn xconnect interface pw-eth20 detail
Thu May 21 05:40:55.789 UTC
Group PWHE, XC ASR1K, state is up; Interworking none
  AC: PW-Ether20, state is up
    Type PW-Ether
    Interface-list: BE20_ONLY
    Replicate status:
    BE20: success
    Gi0/0/1/18: success
    Gi0/0/1/19: success
    MTU 1500; interworking none
    Internal label: 16001
    Statistics:
      packets: received 52970, sent 0
      bytes: received 3485714, sent 0
  PW: neighbor 10.2.2.2, PW ID 2020, state is up ( established )
    PW class asr1k, XC ID 0xc0000001
    Encapsulation MPLS, protocol LDP
    Source address 10.1.1.1
    PW type Ethernet, control word disabled, interworking none
    PW backup disable delay 0 sec
    Sequencing not set
    PW Status TLV in use
    MPLS Local Remote
      ------------ ------------------------------ -----------------------------
Label 16002 17
 Group ID 0x920 unknown
      Interface PW-Ether20 unknown
MTU 1500 1500 1500
     Control word disabled disabled
     PW type Ethernet Ethernet
     VCCV CV type 0x2 0x2
                (LSP ping verification) (LSP ping verification)
     VCCV CC type 0x6 0x6
                 (router alert label) (router alert label)
```
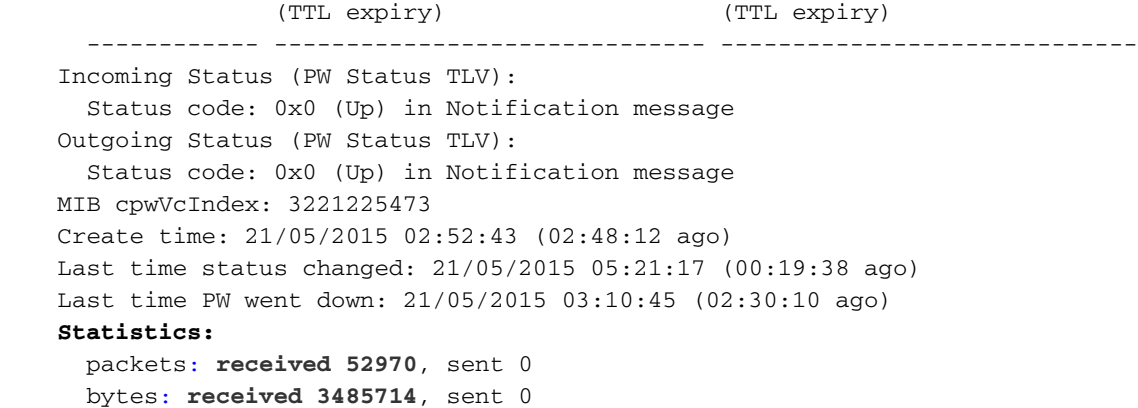

#### Controleer de interfacelijst

Toont de interface-lijst die door PWHE wordt gebruikt: het zou moeten bestaan en de aangewezen interfaces hebben.

• naam van generieke interfacelijst tonen <NAME>

```
RP/0/RSP0/CPU0:ACDC-ASR9000-1#show generic-interface-list name BE20_ONLY
Thu May 21 05:43:26.649 UTC
generic-interface-list: BE20_ONLY (ID: 1, interfaces: 3)
   Bundle-Ether20 - items pending 0, downloaded to FIB
   GigabitEthernet0/0/1/18 - items pending 0, downloaded to FIB
   GigabitEthernet0/0/1/19 - items pending 0, downloaded to FIB
 Number of items: 1
 List is downloaded to FIB
```
### Controleer PWHE in een interfacelijst

De privé output hieronder wijst op welke lidinterfaces "actief"zijn d.w.z. welke degenen aan FIB zijn gedownload.

- de naam van de l2vpn-generieke interface-lijst weergeven <NAME>
- toon I2vpn generisch-interface-lijst privé

```
RP/0/RSP0/CPU0:ACDC-ASR9000-1#show l2vpn generic-interface-list name BE20_ONLY detail
Thu May 21 05:39:04.983 UTC
Generic-interface-list: BE20_ONLY (ID: 1, interfaces: 3)
   Bundle-Ether20 - items pending 0
   GigabitEthernet0/0/1/18 - items pending 0
    GigabitEthernet0/0/1/19 - items pending 0
 Number of items: 1
     PW-Ether: 20
```
## Controleer of MA de PWHE met juiste informatie heeft

Informatie over de interfacelijst, CW, VC-type enz., moet correct in MA worden ingesteld.

```
RP/0/RSP0/CPU0:ACDC-ASR9000-1#show l2vpn ma pwhe interface PW-Ether 20 private
Thu May 21 05:36:28.170 UTC
Interface: PW-Ether20 Interface State: Up, Admin state: Up
  Interface handle 0x920
  MTU: 1514
  BW: 10000 Kbit
```
 Interface MAC addresses (1 address): 10f3.1172.02c5 IDB is not in Replicate Linked List IDB is not in Create Linked List IDB is not in Attr Linked List Opaque flags: 0xe Flags: 0x3c Valid : IFH, MTU, MAC, BW MA trace history [Num events: 32]

---------------------------------------------------

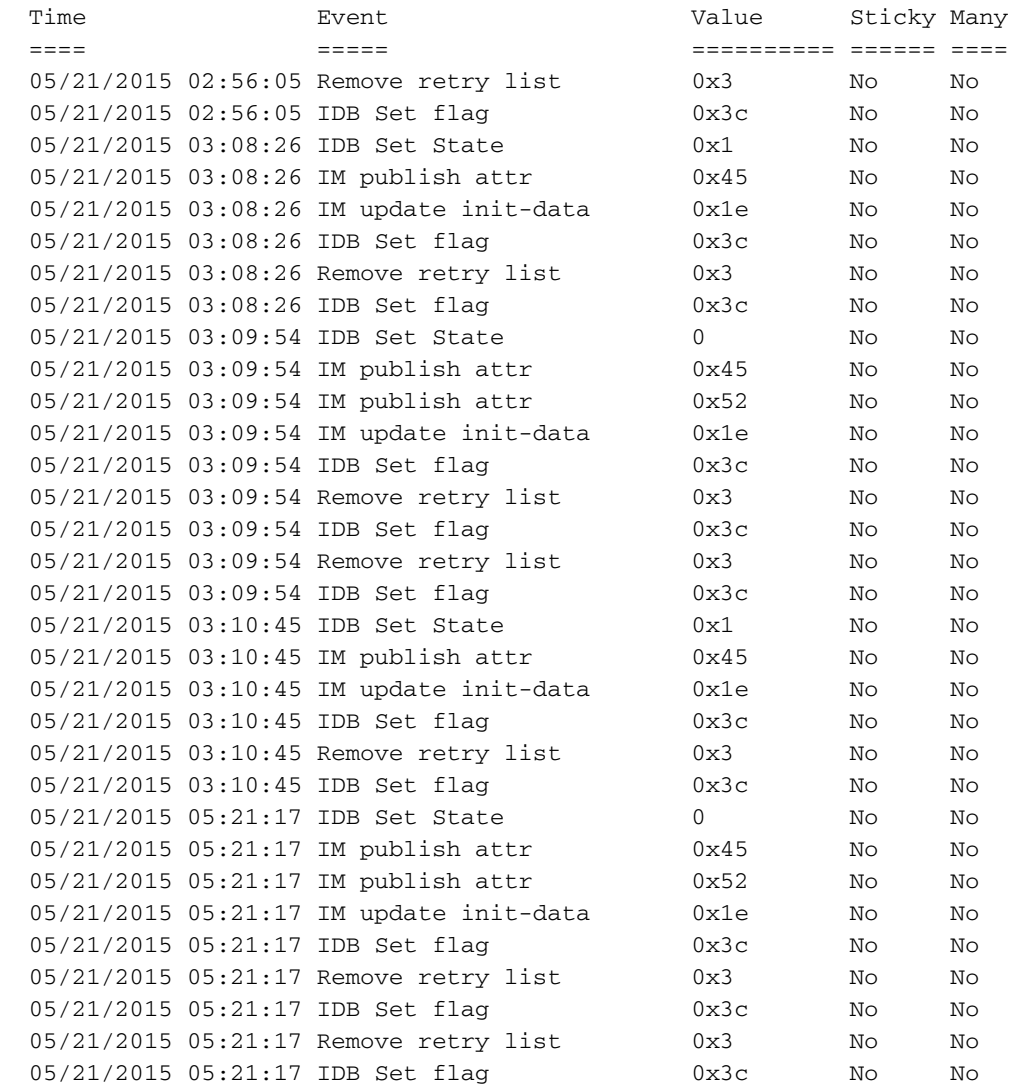

CLIENT MA trace history [Num events: 27]

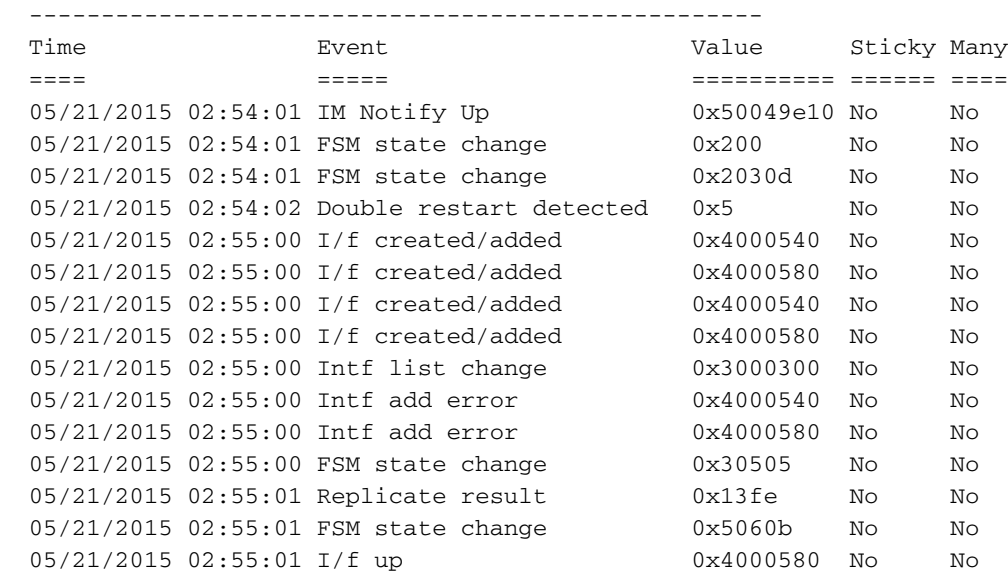

```
 05/21/2015 02:55:01 I/f up 0x4000580 No No
 05/21/2015 02:55:02 I/f up 0x4000540 No No
  05/21/2015 02:55:02 I/f up 0x4000540 No No
  05/21/2015 02:56:05 Added to peer 0x6060606 No No
  05/21/2015 02:56:05 FSM state change 0x60704 No No
  05/21/2015 02:56:05 Fill VIMI attr 0x20002 No No
  05/21/2015 03:08:26 FSM state change 0x70605 No No
  05/21/2015 03:09:54 FSM state change 0x60704 No No
  05/21/2015 03:09:54 Fill VIMI attr 0x20002 No No
  05/21/2015 03:10:45 FSM state change 0x70605 No No
 05/21/2015 05:21:17 FSM state change 0x60704 No No
  05/21/2015 05:21:17 Fill VIMI attr 0x20002 No No
  PW-HE IDB client data
  ---------------------
  IDB handle 0x5016db2c
  Dot1q vlan: 0x81000000
  Label: 16001
  Remote VC label: 17
  Remote PE: 10.2.2.2
  Use flow-label on tx: N
  L2-overhead: 0
  VC-type: 5
  CW: N
  FSM state: 'Up'(7)
  Fwding is up: Y, got route update: Y
 Use OWNED RESOURCE fwding: N
  OWNED_RESOURCE fwding is up: N
 OWNED RESOURCE data: 0
  Replication error msg has been printed: N
  VIF MA reg_handle: 50049e10
  PIC array:
    (nil)
  Replicate retry count: 0
  Configured i/f list name: 'BE20_ONLY'
  From L2VPN i/f list name: 'BE20_ONLY', i/f list id: 1
   L3 i/f:'Bundle-Ether20', idx=0, repl status 1, fwding up:N, active:Y
    L3 i/f:'GigabitEthernet0/0/1/18', idx=1, repl_status 1, fwding up:Y, active:Y
    L3 i/f:'GigabitEthernet0/0/1/19', idx=2, repl_status 1, fwding up:Y, active:Y
  List intf: 0x5016e154, PLs size:4, num in use:2
    I/f:'Gi0/0/1/18', ifh:0x4000540, bundle: 0xb20, ifl idx:1, in-use:Y, misconfig:Y, in peer
route:Y, VIMI active:Y
      Repl:Y pending:N failed:N not supp:N, unrepl pending:N failed:N, up:Y us:3
    I/f:'Gi0/0/1/19', ifh:0x4000580, bundle: 0xb20, ifl idx:2, in-use:Y, misconfig:Y, in peer
route:Y, VIMI active:Y
     Repl:Y pending:N failed:N not supp:N, unrepl pending:N failed:N, up:Y us:3
    I/f:'', ifh:0x0, bundle: 0x0, ifl idx:0, in-use:N, misconfig:N, in peer route:N, VIMI
active:N
      Repl:N pending:N failed:N not supp:N, unrepl pending:N failed:N, up:N us:0
    I/f:'', ifh:0x0, bundle: 0x0, ifl idx:0, in-use:N, misconfig:N, in peer route:N, VIMI
active:N
      Repl:N pending:N failed:N not supp:N, unrepl pending:N failed:N, up:N us:0
```
---------------------------------------------------

### Overzichtsinformatie PWHE controleren

Controleer of de tellers in de uitvoer juist zijn:

```
• toon I2vpn pwhe samenvatting
```

```
RP/0/RSP0/CPU0:ACDC-ASR9000-1#show l2vpn pwhe summary
Thu May 21 05:35:59.381 UTC
Number of PW-HE interfaces: 1
  Up: 1 Down: 0 Admindown: 0
 PW-Ether: 1
  Up: 1 Down: 0 Admindown: 0
 PW-IW: 0
  Up: 0 Down: 0 Admindown: 0
```
## Labels controleren

Controleer het etiket in de etikettabel. U moet eerst de interne labels van xconnect informatie met deze opdracht.

#### • details van I2vpn xconnect tonen

zoek vervolgens naar intern Label in de output en voer vervolgens deze showopdracht uit om de label- en interfaceverbinding op ASR9K te verifiëren.

#### • tonen mpls label tabel label <internal\_label> detail

```
RP/0/RSP0/CPU0:ACDC-ASR9000-1#show l2vpn xconnect detail
Thu May 21 05:27:11.762 UTC
Group PWHE, XC ASR1K, state is up; Interworking none
  AC: PW-Ether20, state is up
    Type PW-Ether
    Interface-list: BE20_ONLY
    Replicate status:
    BE20: success
    Gi0/0/1/18: success
    Gi0/0/1/19: success
    MTU 1500; interworking none
    Internal label: 16001
    Statistics:
      packets: received 27293, sent 0
      bytes: received 1996176, sent 0
  PW: neighbor 10.2.2.2, PW ID 2020, state is up ( established )
    PW class asr1k, XC ID 0xc0000001
    Encapsulation MPLS, protocol LDP
    Source address 10.1.1.1
    PW type Ethernet, control word disabled, interworking none
    PW backup disable delay 0 sec
    Sequencing not set
RP/0/RSP0/CPU0:ACDC-ASR9000-1#show mpls label table label 16001 detail
Thu May 21 05:27:55.760 UTC
Table Label Owner State Rewrite
----- ------- ---------------------------- ------ -------
0 16001 L2VPN:Active 10 InUse Yes
  (PW-HE, vers:0, intf=PE20)
```
## Verkeersleuven/sessies komen niet omhoog

Als er geen sessie verschijnt, controleer dan of er pakketten in NP zijn gevallen. U kunt deze opdrachten gebruiken om de pakketdaling in NP op ASR9K te zien.

- clear counters
- details van I2vpn xconnect tonen | pakket opnemen
- clear controllers np-tellers
- toon controlemechanisme np tellers allen

## BNG-verwante opdrachten tonen

Gebruik deze opdrachten om de BNG-gerelateerde informatie over ASR9K te controleren.

- alle samenvatting van abonneesessie weergeven
- unieke samenvatting van geschiedenis van abonneebeheer weergeven
- toon de statistieken van de abonneemanager totaal zuiveren
- overzicht van abonneebeheer-statistieken tonen
- gebeurtenissen/fouten tonen bij het traceren van abonneebeheer

## Debugs moeten worden ingeschakeld

Als een sessie niet op ASR9K is gestart en u geen pakket hebt gevonden dat op NP is gedropt, kunt u deze debugs op ASR9K inschakelen om te zien waarom een sessie niet wordt gestart in ASR9K.

- debug I2vpn ea pwhe platform breedbose
- debug I2vpn doorsturen platform gemeenschappelijk alle
- debug pm API-locatie <locatie>
- debug pm foutlocatie <locatie>
- Foutoplossing voor DIB API-fouten lokatie <locatie>

### escalatie

Als u nog steeds een probleem hebt, neemt u contact op met Cisco TAC en verzamelt u de Show tech van ASR9K.

- show tech-support abonnee
- toon tech-support I2vpn

### Over deze vertaling

Cisco heeft dit document vertaald via een combinatie van machine- en menselijke technologie om onze gebruikers wereldwijd ondersteuningscontent te bieden in hun eigen taal. Houd er rekening mee dat zelfs de beste machinevertaling niet net zo nauwkeurig is als die van een professionele vertaler. Cisco Systems, Inc. is niet aansprakelijk voor de nauwkeurigheid van deze vertalingen en raadt aan altijd het oorspronkelijke Engelstalige document (link) te raadplegen.